## **ISTITUTO DI ISTRUZIONE SUPERIORE di LONIGO**

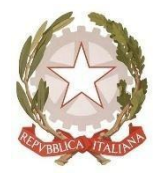

Sedi Associate: ITE/ITT – IPS/IeFP Via Scortegagna, 37 – 36045 Lonigo (VI) Tel. Segreteria 0444.831271 - Fax 0444.834119 E-Mail [amministrazione@iislonigo.itP](mailto:amministrazione@iislonigo.it)e[cVIIS01100N@pec.istruzione.it](mailto:VIIS01100N@pec.istruzione.it)

Codice Ministeriale **VIIS01100N** Codice Fiscale **95089660245**

> *Linee guida per neofiti DAD (Didattica A Distanza) Edmodo: una piattaforma in più Articolo sulle news del sito dell'ISA*

## *PREMESSA*

*Edmodo una piattaforma in più per formarsi ed apprendere le TIC La Didattica a Distanza ci apre nuovi orizzonti comunicativi nelle TIC. Su richiesta di alcuni docenti e di alcune famiglie si offre questa formazione a distanza. Qui un elenco di opportunità per chi volesse conoscere questa piattaforma in uso in molte scuole italiane.* 

*Vi presentiamo Edmodo.*

## Video tutorial di formazione:

**[EDMODO UNA RISORSA PER LA SCUOLA](https://www.youtube.com/watch?v=94TUDEF-mJs) clicca qui:**https://www.youtube.com/watch?v=94TUDEF-mJs **[Edmodo spiegato ai](https://www.youtube.com/watch?v=4NfOi8JcjsI) ragazzi clicca qui[:](https://www.youtube.com/watch?v=4NfOi8JcjsI) <https://www.youtube.com/watch?v=4NfOi8JcjsI> [Come iscriversi a Edmodo](https://www.youtube.com/watch?v=O5-ixp_Um2g) clicca qui:** [https://www.youtube.com/watch?v=O5-ixp\\_Um2g](https://www.youtube.com/watch?v=O5-ixp_Um2g) **Cos' [è la Home/page del Docente](https://www.youtube.com/watch?v=OuEUhBx_Fek) clicca qui:** [https://www.youtube.com/watch?v=OuEUhBx\\_Fek](https://www.youtube.com/watch?v=OuEUhBx_Fek) **[Come formare i gruppi in Edmodo clicca qui:](https://www.youtube.com/watch?v=OuEUhBx_Fek) <https://www.youtube.com/watch?v=di-wO7SH7M8> C[ome allegare file in Edmodo clicca qui:](https://www.youtube.com/watch?v=aRZiZKTkFgA)** <https://www.youtube.com/watch?v=aRZiZKTkFgA> **C[os' è la Biblioteca di Edmodo](https://www.youtube.com/watch?v=U6KB8dsQvGM) clicca qui:** <https://www.youtube.com/watch?v=U6KB8dsQvGM> **Come [assegnare un compito](https://www.youtube.com/watch?v=OOO5iTCyN3U) clicca qu[i](https://www.youtube.com/watch?v=OOO5iTCyN3U)** <https://www.youtube.com/watch?v=OOO5iTCyN3U> **<u>re Edmodo a Google Drive</u> clicca qui:** https://www.youtube.com/watch?v=9SvEXIZ-0 **[Come assegnare un quiz in Edmodo](https://www.youtube.com/watch?v=9SvEXIZ-0vQ#edmodo%20a%20google%20drive) clicca qui: <https://www.youtube.com/watch?v=oT4N6Vm2WOk> [Come lanciare un sondaggio](https://www.youtube.com/watch?v=oT4N6Vm2WOk) clicca qui:** [https://www.youtube.com/watch?v=Ikh2vQGkEB](https://www.youtube.com/watch?v=Ikh2vQGkEBc) **[Flash Tips Flipped Classroom clicca qui:](https://www.youtube.com/watch?v=Ikh2vQGkEBc) [https://www.youtube.com/watch?time\\_continue=88&v=ICADi\\_UZpUo](https://www.youtube.com/watch?time_continue=88&v=ICADi_UZpUo) Edo: Inserire Messaggio e Creare un Compito clicca qui:** https://www.youtube.com